# シニア向け テレビ電話支援会 2020.8.15 会話ボランティア向けマニュアル

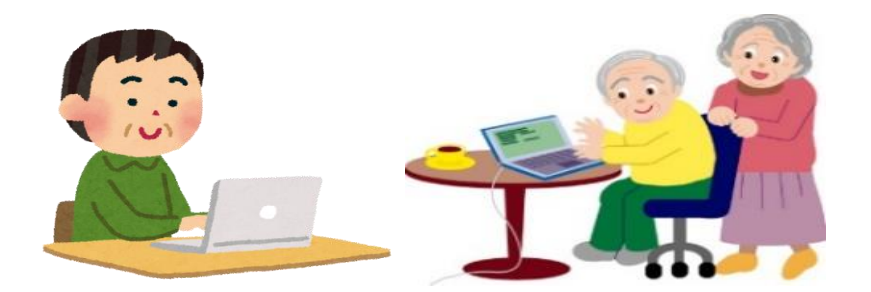

元気がなくなってきた方、記憶力が低下してきた方、会話が少ない方などのシニアの方と、テレビ 電話(スカイプ)を使って、会話をしていただきます。週に1回 30 分間が目安です。ぜひ、私た ち支援会の趣旨にご賛同、ご協力をお願いいたします。自宅に居ながらできるボランティアです。 パソコンに不慣れな方は、できるようになるまでお手伝いします。

なお、スカイプの「着信時自動応答」機能を使えば、ボランティア側からの発信で、自動的に 会話を開始できます。また、自動で終了できるので、利用者側がパソコンを使えなくても利用可能 です。

## シニア向け テレビ電話支援会の活動

2015 年 10 月より、活動をスタートさせました。シニアの方々は、会話ボランティアさんとお 話しをすることで、心理的な安定を得ていただいております。2020 年 8 月より利用料金を無 料としました。

#### 【事務局・お問い合わせ先】

テレビ電話支援会 事務局(鈴木)

 $\angle \rightarrow \rightarrow \nu$  ippo.tvphone.jim@gmail.com

インターネット、「テレビ電話支援会」<https://terebidenwa.jimdosite.com/>を検索、参照して ください。

# 必要なもの

パソコン(カメラ付きパソコン、無い場合には Web 外付けカメラ)、インターネット環境。 スマホのライン (LINE) などを使用したい場合は、お申し出ください。

# 会話ボランティアの活動の大まかな流れ

- ① 申込書に必要事項を記入し、事務局に提出してください。
- ② 事務局にて登録後、お電話かメールにてご連絡をいたします。
- ③ まず初めにパソコンで「スカイプ」を使える環境にしてください。(\*1参照) 無事に「スカイプ」設定が終了しましたら、事務局にご連絡ください。
- ④ 「利用者の話を肯定的に聴くため」、および「認知症について」の無料講習を遠隔で受講 していただきます。

(\*2、3参照)

- ⑤ 上記の無料講習が終了しましたら、パソコンで「OneDrive」を使える環境にしてください。 無事に「OneDrive」設定が終了しましたら、事務局にご連絡ください。(\*3参照)
- ⑥ 「スカイプ」「OneDrive」を使える環境にできない場合は、パソコンボランティアが電話に てサポートしますので、事務局にご連絡ください。以下の⑦-⑩も含めて、事務局にご遠慮 なくご相談下さい。
- ⑦ 担当するシニアの方を事務局から紹介します。その方に連絡の電話をし、会話をする日程 時間などを決めてください。
- ⑧ 会話が終了しましたら、その都度、OneDrive 上のフォルダー「テレビ電話会話グループ」 内の「利用者実績表」、「ボランティア活

動時間集計表」に時間と内容など必要事項を記入してください。

- ⑧ 原則として 3、4 ヶ月ごとに担当の利用者を替えます。事務局からご連絡いたします。
- ⑨ 基本的には会話ボランティア1人に対し1名のシニア利用者さんを担当していただきます が、場合によっては 2~3 名を担当していただく場合がございます。ご相談させてください。 なお、複数を対象に話す場合には、会話時間は 1 時間となります。
- ⑩ 2 か月に一度、会話ボランティア、事務局、パソコンボランティアなどが、テレビ電話 で会議を開いて、連絡や困りごとなどを相談しています。

## 保険について

千葉県市原市の社会福祉協議会のボランティア保険に加入してもらいます(無料)。 加入のために、住所、電話番号、生年月日をお尋ねします。

# ※1)「スカイプ」について

#### ・スカイプとは

スカイプとは無料で電話やテレビ電話などができるソフトウェアで、スカイプ同士なら世界中どこで も無料で利用することができます。パソコン、スマホなどで利用できます。

- ・ 「スカイプ」を使える環境にする方法
	- ① スタートメニューの「Skype を手にいれよう」または「Skype」のアイコンをクリッ クする。スタートメニューにアイコンが見つからない場合は、インターネット画面 の検索欄に「Skype ダウンロード」と入力して検索してみてください。
	- ② Skype ダウンロードの画面が表示されるので「Skype をダウンロード」をクリックす る。
	- ③ 表示されるメッセージに従い、操作を続ける。
	- ④ Skype サインイン画面が出たらサインインと設定をする。
	- ⑤ サインインをする時に「Microsoft アカウント」「パスワード」が必要になります。 \*パソコンを購入されたときに最初に設定されたアカウントとパスワードを使う。 \*アカウントをお持ちでない場合には新規に作成ができます。
	- ⑥ 以下、画面の指示に従い設定する。

#### ・テレビ電話支援会でのスカイプ利用方法

シニアの利用者さんもスカイプが使える環境です。毎回の会話は、スカイプのテレビ電話で行 っていただきます。テレビ電話は複数で会話ができますので、困ったことがあれば、事務局や パソコンボランティアとテレビ電話で相談を受けることも可能です。

# ※2)利用者の話を肯定的に聴く方法を紹介します

#### ・肯定的に聴くとは

① ありのままを受け入れる

自分の意見や価値観は脇に置いておき、ありのままを無条件に受け入れます。 ②相手の話に、反論、否定しない

自分の価値観から大きく異なる他人の価値観に触れたとき、反論、否定したくなります。 でも、そうすると共感して素直に話を聴くことができなくので、

「あ!そういう考えもあるんだ!」とまずは相手の話を尊重しながら聴くと、円滑に進みます。 ③「でも」で始まる話し方は

 「でも」という言葉を使うのは多くの場合、相手のいうことを否定し、自分の意見を押し付ける ことになりがちですので、気を付けましょう。

#### ④相槌を打ち、頷く

\*相槌は相手の話を聴くときの最良のスキルです。同じ「そうですか」だけではなく、「なるほど」 「へえー」「そうですよね」などのバリエイションがあるとさらに良いです。

\*頷くのも相手の話に合わせて要所、要所で心から行うと大変効果的です。

#### ⑤相手の言葉を繰り返す

「朝から疲れた」との相手の言葉に対しては、「そんなこと言わずに元気だして」というよりも、 「今日は朝からお疲れなのですね」と相手の言葉をそのまま繰り返すと良いようです。 言葉を繰り返されると「気持ちを理解してもらえた」と感じ、安心していただけます。

#### ・「肯定的に聴く」方法の講義について

登録後、1時間半ほどのスカイプで、当会の熟練ボランティアから講義(無料)を受け ていただきます。日時などは、事務局とご相談ください。

## ※3)「認知症について」

登録後、1時間半ほどのスカイプで、当会の言語聴覚士より認知症の講義(無料)を受 けていただきます。日時などは、事務局とご相談ください。

## ※4)「OneDrive」について

### ・OneDrive とは

複数の方と、同じ書類をパソコン上で共有することのできる機能です。テレビ電話支援会 では OneDrive 上にて、会話ボランティアさんと他のボランティアさん、事務局との間で、 実績表、議事録、マニュアルなどの書類を共有し、どの方にも、閲覧・編集などができる ようにしています。

#### ・インストール方法

① Windows8.1 または 10 の OS 搭載のパソコンは購入時にインストールされています。 ② スマホのライン (LINE) などを使用したい場合は、お申し出ください。

#### ・テレビ電話支援会の資料の共有化

ボランティア登録後、事務局からお届けのメールアドレスに「招待メール」を送りま す。この「招待メール」を確認していただくと、テレビ電話支援会の資料が共有化され、 自由に閲覧や記入ができるようになります。

- ① ボランティア活動開始前にパソコンボランティアから OneDrive フォルダーの共有 開始可能となるメールを送信しますので設定する。設定に際してはスカイプの共有 画面を使いご説明いたします。
- ② このフィルダーを確認していただくと、テレビ電話支援会の資料が共有され、自由 に閲覧や記入ができるようになります。

# ・OneDrive 上の共有書類と会話ボランティアさんの記入作業

- 現利用者フォルダー:利用者さんごとの実績表(毎回の会話後、時間、内容などの簡単な 記入をお願いします)
- 利用者さんごとの引き継ぎ表(約 4 か月に1回、担当が変わる際に必要事項の簡単なご記 入をお願いします)
- ★上記の\*1)または\*3)で困ったことがありましたら、パソコンボランティア浜詰靖博 090-9951-7404、または事務局まで、ご遠慮なくご相談ください。

## 会話ボランティア経験者からのメッセージ

\*\*\*\*\*\*\*\*\*\*\*\*\*\*\*\*\*\*\*\*\*\*\*\*\*\*\*\*\*\*\*\*\*\*\*\*\*\*\*\*\*\*\*\*\*\*\*\*\*\*\*\*\*\*\*\*\*\*\*\*\*\*\*\*\*\*\*\*\*\*\*\*\*\*\*\*\*\*\*\*\*\*\*\*\*\*

スカイプ傾聴をやって気づいたことは、それはご夫婦の場合も母娘の場合もとても仲が良い ということ。それと介添え者が対象者のためにとても一生懸命だということです。ですから、 戸惑いや不愉快な思いをしたことはないです。

実際の傾聴では、沈黙を恐れない、会話の途中で相手が急に黙り込んでも、無理に余計なこ とを言わないで、相手の沈黙に寄り添うことがセオリーとされていますが、スカイプ傾聴で は、あらかじめ話題にすべきことを準備しておいた方が良いように思われます。私の場合は、 それとなく生まれ育った故郷のことなどを伺っておき、そこの風土や歴史を調べておいて、子 供の頃の思い出などに話題を振るようにしています。

\*\*\*\*\*\*\*\*\*\*\*\*\*\*\*\*\*\*\*\*\*\*\*\*\*\*\*\*\*\*\*\*\*\*\*\*\*\*\*\*\*\*\*\*\*\*\*\*\*\*\*\*\*\*\*\*\*\*\*\*\*\*\*\*\*\*\*\*\*\*\*\*\*\*\*\*\*\*\*\*\*\*\*\*\*\*\*

(男性ボランティア A より)

相手に気持ちよくお話してもらえ、お互いの親密度が上がるような話題は、

- ・幼少時や思春期の思い出話。(小学校入学の様子。お相手の成長の歴史)
- ・過去の成功体験や自慢になる話(スポーツ、仕事、芸術、など)
- ・一番輝いていた頃の話
- ・ご夫婦の成り染
- ・戦争体験者(疎開、食料事情)
- ・食の好み、運動有無、得意の料理、男性の台所の活躍有無

・出身地、血液型、趣味

・お住まいのところの話題(お祭り、歴史、史跡、観光地、行事)

などです。話題のキッカケになる情報を前もって準備しておくと会話が弾みます。

逆に、ご家族構成(お子さん、お孫さん、既婚など)や年齢、健康など、触れられたくないこと もありますので、なるべくこちらから先に聞かないように気を付けるといいと思います。

利用者さんのご家族(親子、ご夫婦)との対応ですが、会話の1~2回目は同席時間を長めに作 ると、3人の親密関係を深められます。また、毎回最初と最後には言葉を交わすと信頼関係も築 けていいと思います。

会話ボランティアとしては、「会話日時を忘れない」、「当日都合が悪い時は事前に連絡をしてお く」、「礼儀正しく敬意を払って対応する」ことに気を付けています。

このボランティアを通して、色んな人生経験を伺うことができ、利用者さんのご夫婦関係、親 子関係の良さに感服し(参考にしたいほど)、健康維持方法の参考情報なども伺うことができま す。また、このボランティアが「認知症関連」に役立てているという満足(老後の生きがいの一 つ)にも繋がっています。 (男性ボランティア B より)

\*\*\*\*\*\*\*\*\*\*\*\*\*\*\*\*\*\*\*\*\*\*\*\*\*\*\*\*\*\*\*\*\*\*\*\*\*\*\*\*\*\*\*\*\*\*\*\*\*\*\*\*\*\*\*\*\*\*\*\*\*\*\*\*\*\*\*\*\*\*\*\*\*\*\*\*\*\*\*\*\*\*\*\*\*\*\*\*\*\*\*